### Terminal Set Up

 These instructions are designed to detail the process of setting up a new terminal to use Gold.

#### It is recommended that this procedure be carried out on the terminal being created to ensure the best use of the default settings.

All the required options are available on the System Management, Security menu.

The Terminal Identity File automatically creates and maintains a tcp.def file. Both are required for Classic view terminals to access Gold. The tcp.def file should not be altered manually.

#### Terminal Identity Maintenance

The majority of the required information is set up in the identity maintenance program.

To locate an existing terminal to amend enter the terminal identifier or enter a partial identifier followed by a star (\*) to search. A list of existing terminals can be printed using the List (F5) function.

To set up a new Terminal use the Insert (F2) function. Enter the Identifier for the new terminal. This should be the computer name from Windows.

### **Details**

This tab sets the terminal type and numbers used.

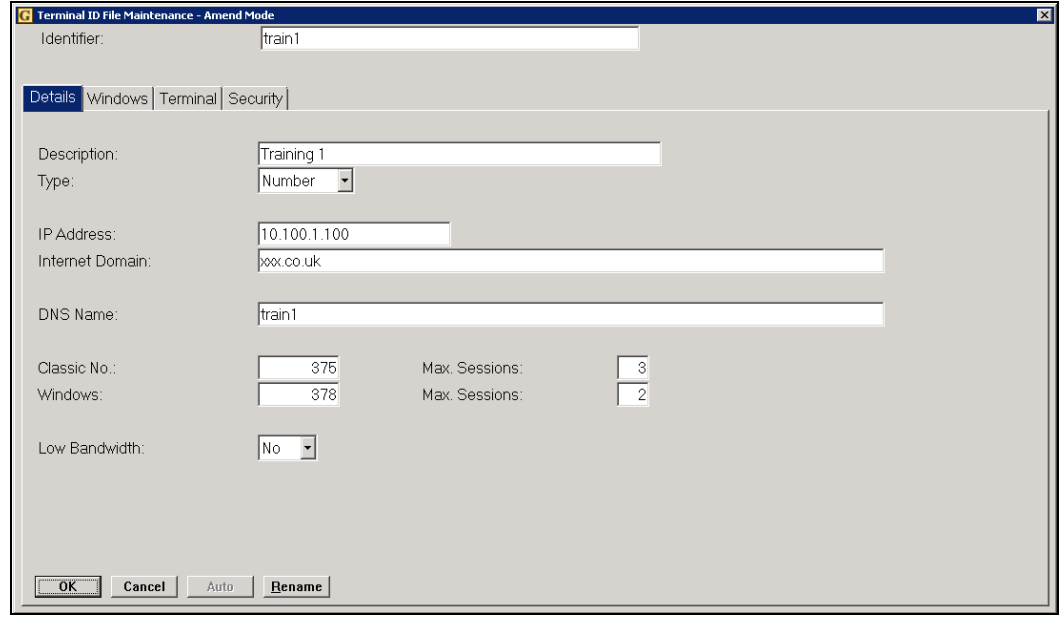

#### Key Entry Fields (# indicates default setting)

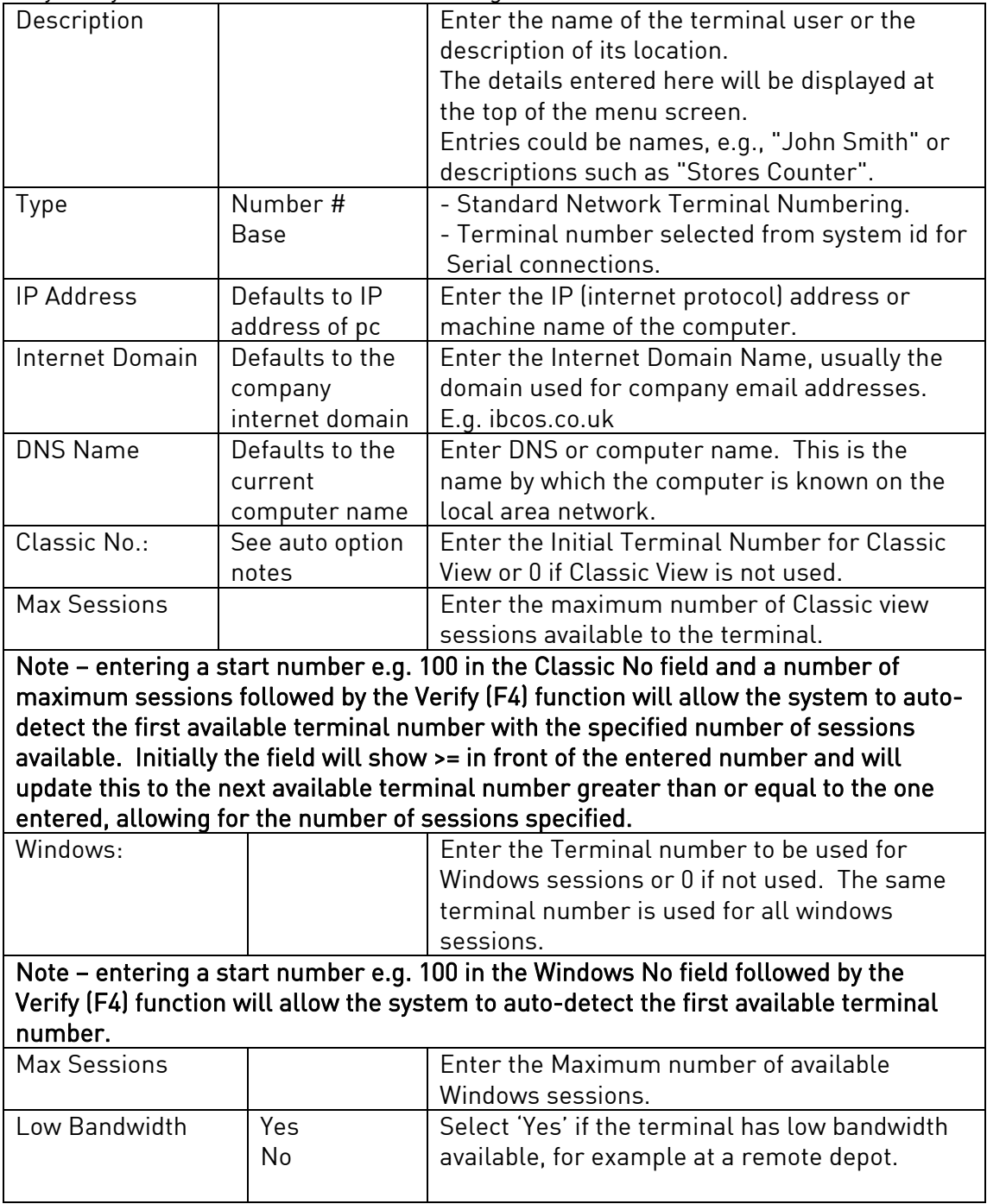

#### **Windows**

This tab is used to specify the user login details and the default data paths.

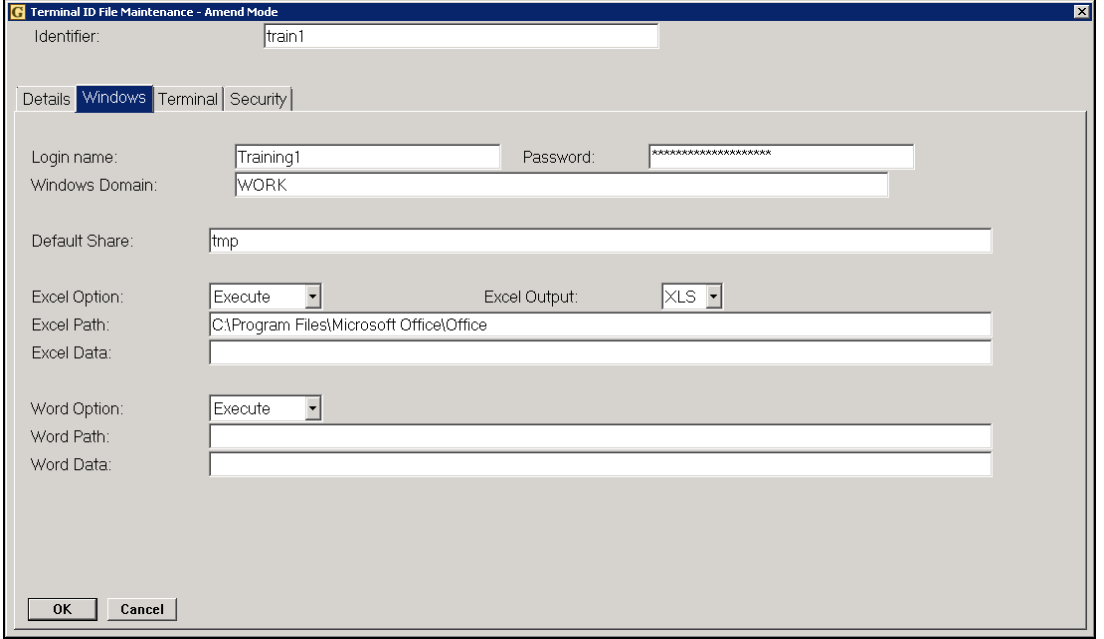

#### Key Entry Fields (# indicates default setting)

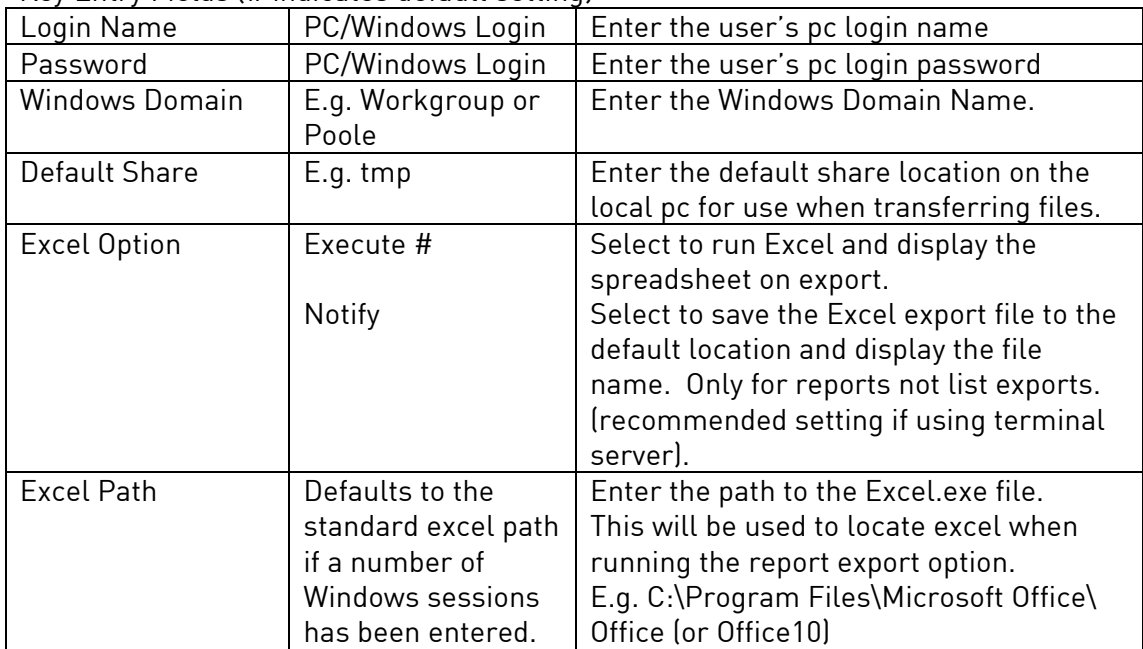

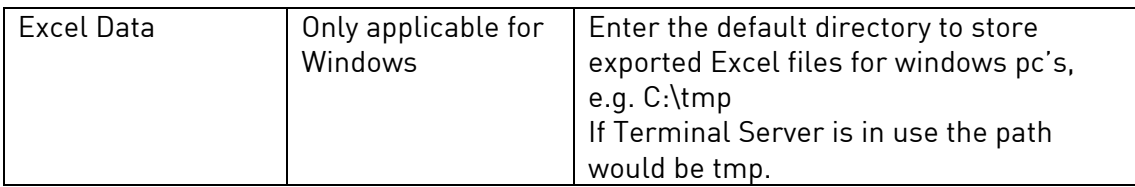

### **Terminal**

Use this page to enter the general details for the terminal including printer details and export information.

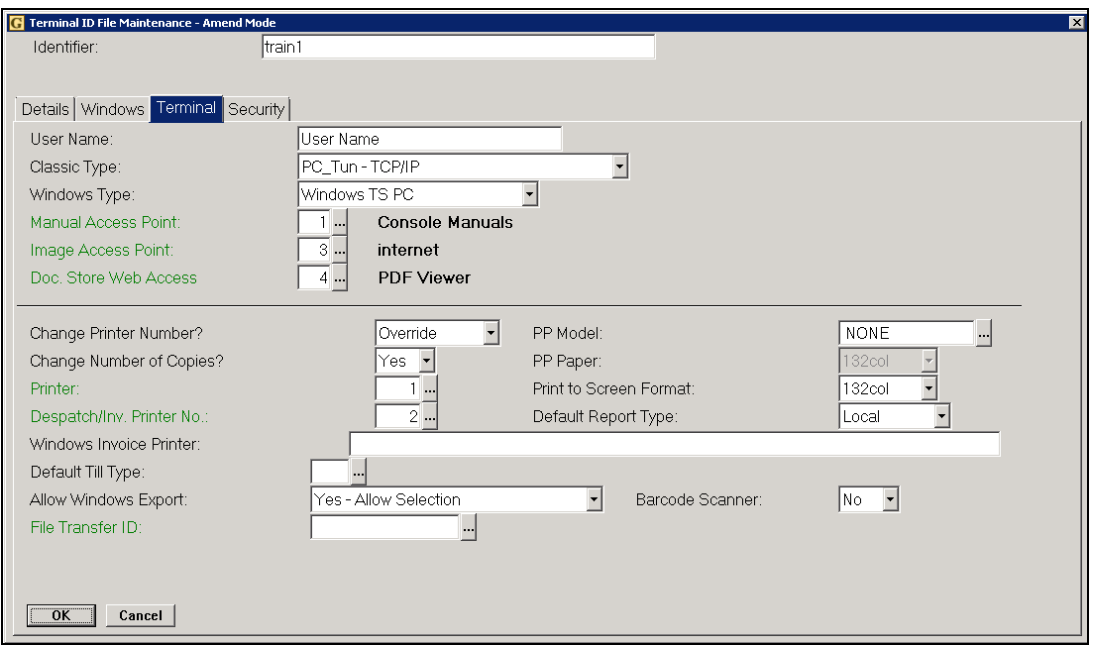

#### Key Entry Fields (# indicate default setting)

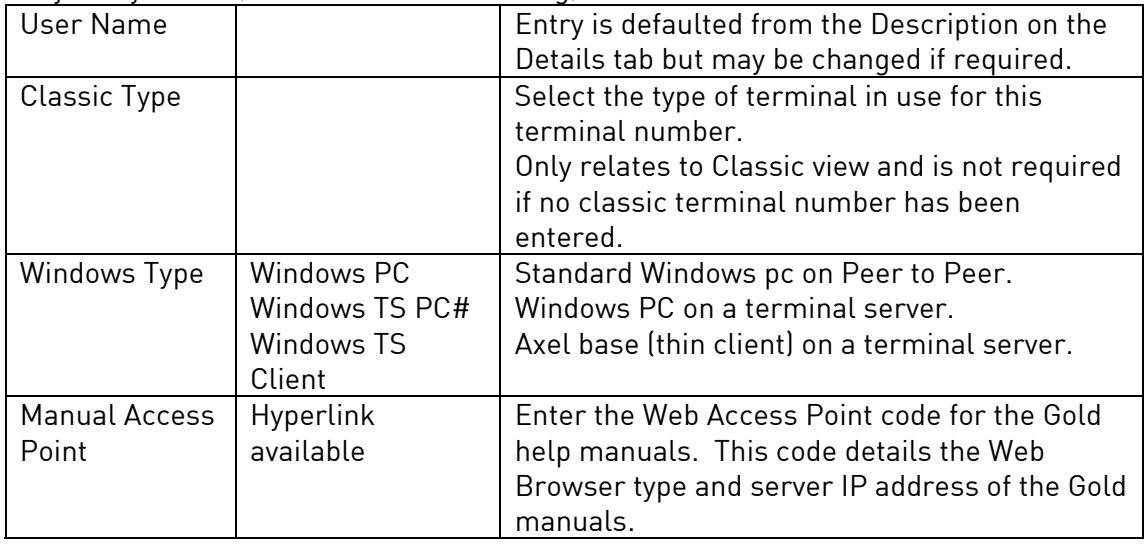

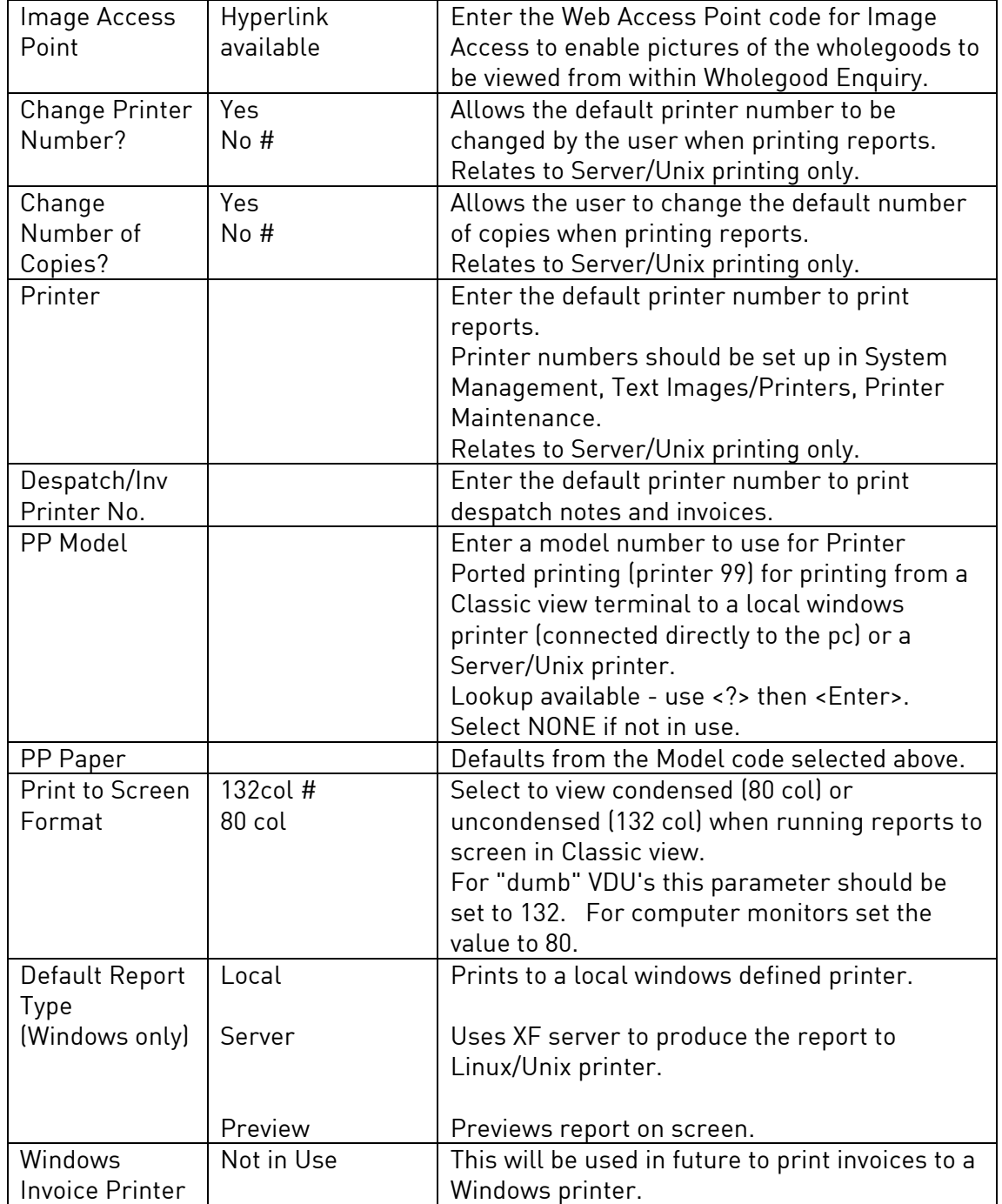

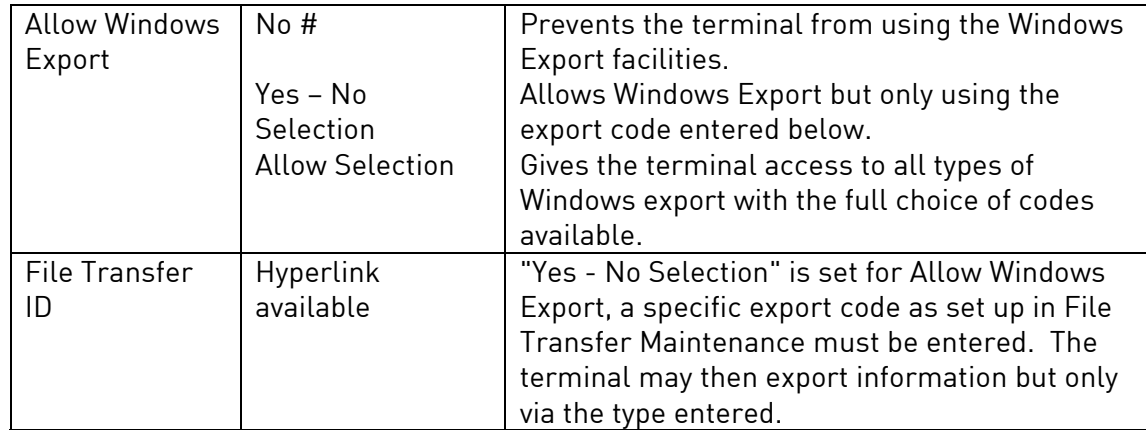

### **Security**

Use this tab to specify the default company and depot for the terminal and which areas of the system may be accessed.

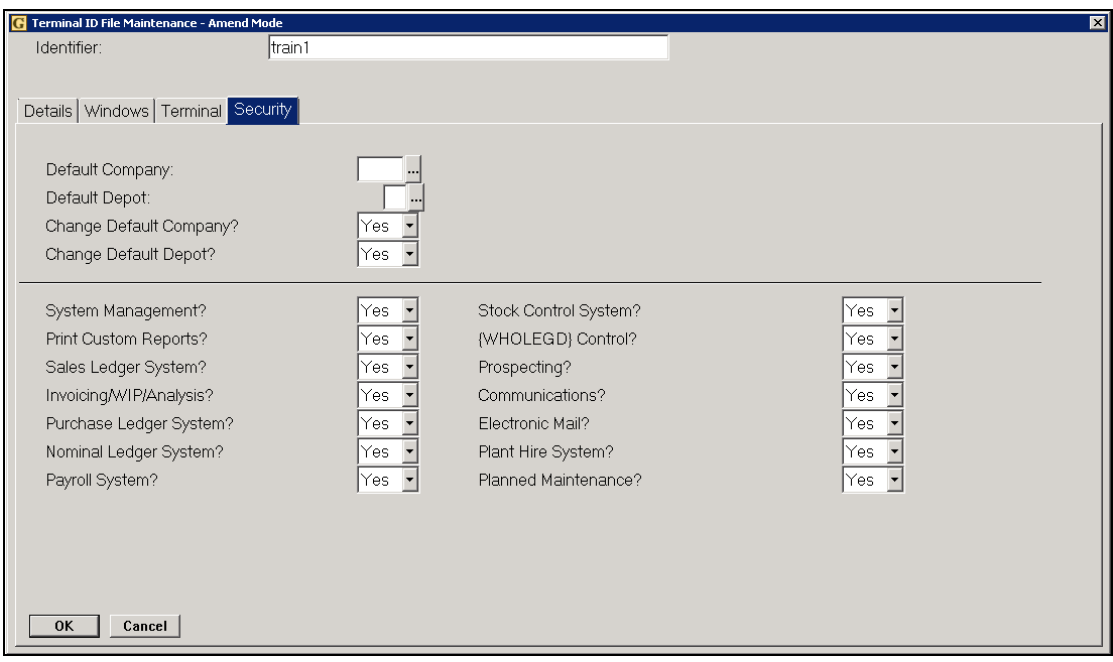

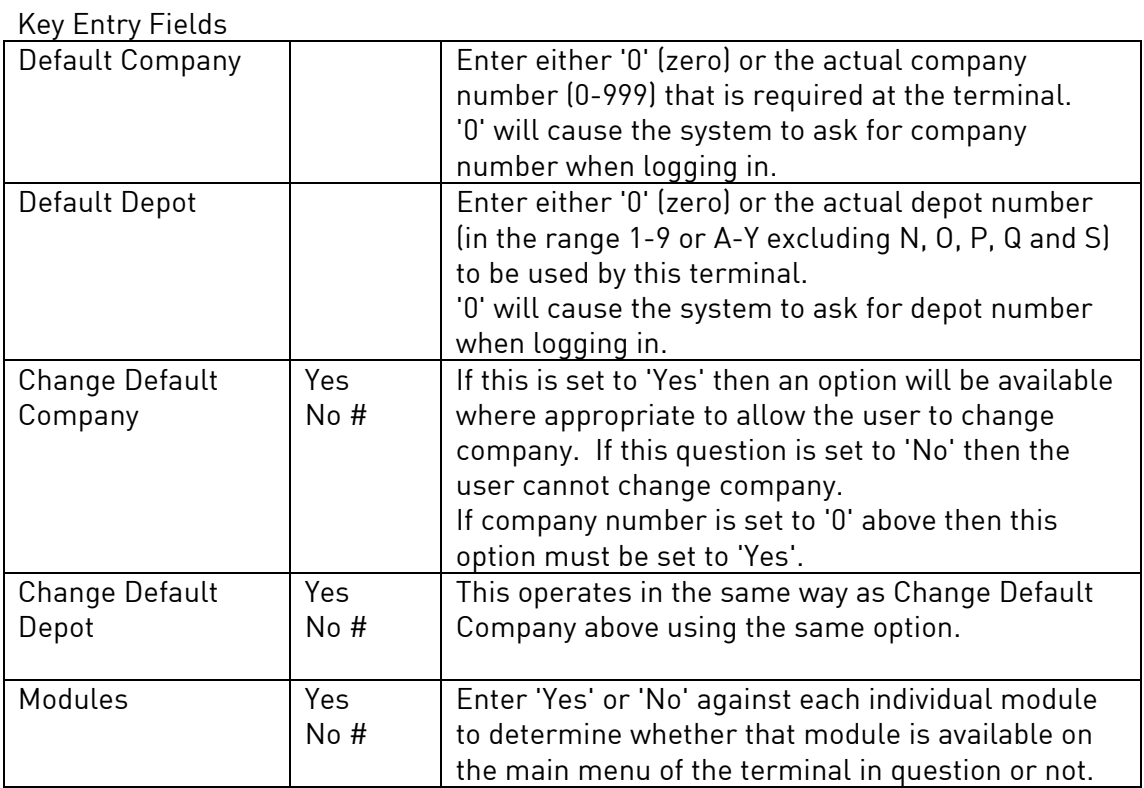